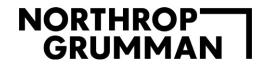

CΕΛ

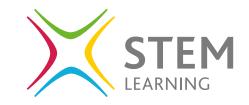

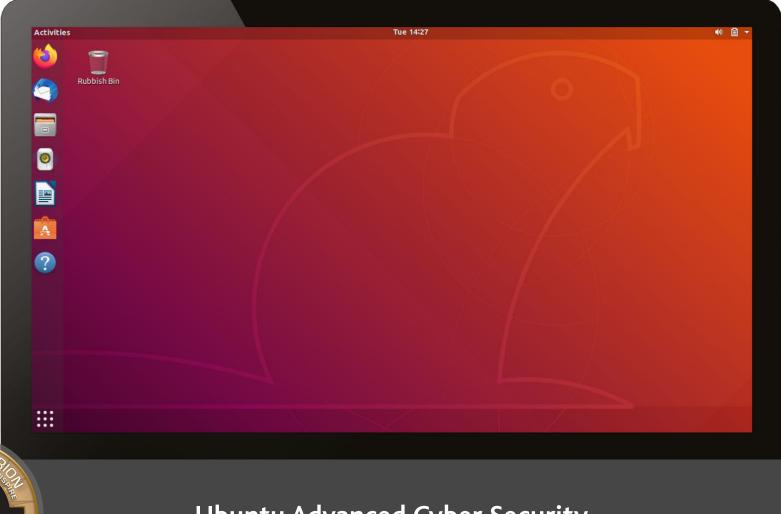

Ubuntu Advanced Cyber Security

# Contents

| Groups                        | 3  |
|-------------------------------|----|
| Displaying groups             | 3  |
| Adding a group                | 5  |
| Adding a user to/from a group | 6  |
| Removing a user from a group  | 8  |
| Removing a group              | 8  |
| Automatic login               | 10 |
| Default root account          | 13 |
| Permissions                   | 15 |
| SSH Secure Shell              | 19 |
| Enabling and disabling SSH    | 19 |
| Auditing                      | 23 |
| Webmin                        | 29 |
| Installing Webmin             | 29 |
| Step 1                        | 29 |
| Step 2                        | 30 |
| Step 3                        | 32 |
| Using Webmin                  | 34 |

# 🛟 ubuntu

As part of this guide, you will:

- demonstrate how to display groups, add, and remove groups and add/remove a user to a group
- · demonstrate how to enable and disable automatic login
- define what the root account is and how to disable the root account
- identify the permissions that can be set on files/folders and how to edit these permissions
- define what the SSH is and how to enable and disable the SSH
- define the purpose of auditing and how to install and use Lynis as an auditing tool
- demonstrate how to install and use Webmin

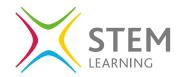

# Groups

The purpose of groups is to allow permissions to be set across files and folders in a simpler way than going into each user and setting the permissions individually.

## Displaying groups

To find out what groups a user is part of they would need to use the command:

groups

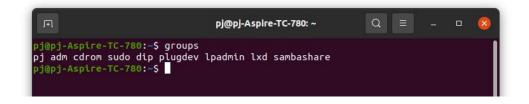

To view all groups that are set up on Ubuntu use the command:

compgen -g

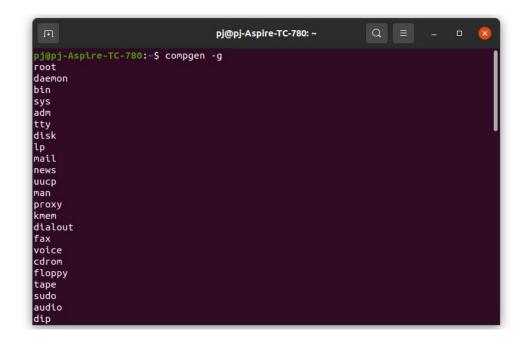

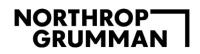

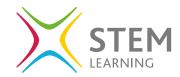

To view all the groups with the group name, password, ID, and users, you use the command:

#### cat /etc/group

This file will display the group name, the password, group ID and list of users

If you look at the group **adm**, let's look at what the row tells us about the group.

## adm:x:4:syslog,pj

- The group name is adm
- The password is labelled as **x**
- The group ID is 4
- The users are **syslog** and **pj**

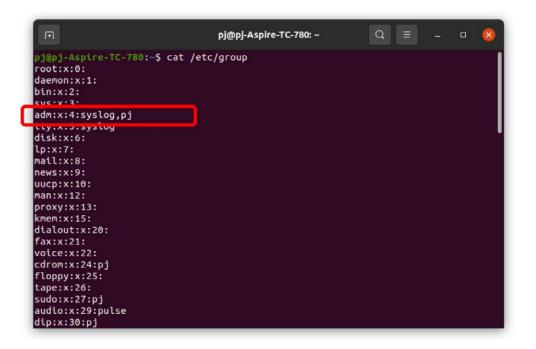

For security reasons the placeholder x is placed where the password should be, and this has been moved to another file.

You will notice that the first returned group is called **root**, every system will have this group and it will always hold position 0.

To view the users who have access to a group use the command:

getent group adm

Replace **adm** with the group name you are looking at.

## Adding a group

To add a group, you use the command **groupadd** and in this instance use the admin level command too.

## sudo groupadd teamLeader

The group name is inserted after the command groupadd and can be any name you want (without spaces).

The same as every time you use the **sudo** command, you will be required to enter your password to complete the required steps.

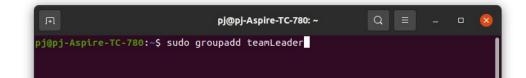

If you now use the command **groupmod** you will be able to view and edit the specifics around the group set up.

groupmod

| F                                                                                                    | pj@pj-Aspire-TC-780: ~                                                                                                    | Q ≡                                                             |      |        |
|----------------------------------------------------------------------------------------------------|----------------------------------------------------------------------------------------------------|-----------------------------------------------------------------|------|--------|
| pj@pj-Aspire-TC-780:-\$ sudo g<br>[sudo] password for pj:<br>pj@pj-Aspire-TC-780:-\$ groupm<br>Usage: groupmod [options] GRC                             | nod                                                                                                    |                                                                 |      |        |
| Options:<br>-g,gid GID<br>-h,help<br>-n,new-name NEW_GROUP<br>-o,non-unique<br>-p,password PASSWORD<br>-R,root CHROOT_DIR<br>-P,prefix PREFIX_DIR<br>les | change the group ID to<br>display this help mess<br>change the name to NEW<br>allow to use a duplica<br>change the password to<br>PASSWORD<br>directory to chroot in<br>prefix directory where | age and exit<br>_GROUP<br>te (non-unique<br>this (encrypt<br>to | ted) | tc/* f |

**Cyber-Security Fact:** 

Changing any settings should be considered fully to ensure you are changing the correct settings and for the correct reasons. Settings are there to protect the system from users making mistakes and/or editing systems further.

If you now use the command **cat /etc/group** or **compgen -g** you will see the group now added to the list of groups in the list.

| F                       | pj@pj-Aspire-TC-780: ~ | Q ≡ | - 0 | 8 |
|-------------------------|------------------------|-----|-----|---|
| tcpdump:x:115:          |                        |     |     |   |
| avahi-autoipd:x:116:    |                        |     |     |   |
| rtkit:x:117:            |                        |     |     |   |
| ssh:x:118:              |                        |     |     |   |
| netdev:x:119:           |                        |     |     |   |
| lpadmin:x:120:pj        |                        |     |     |   |
| avahi:x:121:            |                        |     |     |   |
| scanner:x:122:saned     |                        |     |     |   |
| saned:x:123:            |                        |     |     |   |
| nm-openvpn:x:124:       |                        |     |     |   |
| whoopsie:x:125:         |                        |     |     |   |
| colord:x:126:           |                        |     |     |   |
| geoclue:x:127:          |                        |     |     |   |
| pulse:x:128:            |                        |     |     |   |
| pulse-access:x:129:     |                        |     |     |   |
| gdm:x:130:              |                        |     |     |   |
| sssd:x:131:             |                        |     |     |   |
| lxd:x:132:pj            |                        |     |     |   |
| pj:x:1000:              |                        |     |     |   |
| sambashare:x:133:pj     |                        |     |     |   |
| systemd-coredump:x:999: |                        |     |     |   |
| teamLeader:x:1001:      |                        |     |     |   |
| pj@pj-Aspire-IC-780:~\$ |                        |     |     |   |

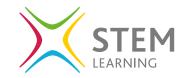

We can see the set up for the group now as:

- The group name is **teamLeader**
- The password is labelled as **x**
- The group ID is 1001
- There are no users in the group yet

## Adding a user to/from a group

To add a user to the group we need to use the command **usermod** 

To add a user to the group you use the command line:

sudo useradd -a -G teamLeader pj

**teamLeader** is the name of the group and after the group you add the username.

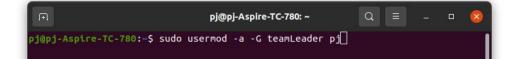

The same as every time you use the **sudo** command, you will be required to enter your password to complete the required steps.

To view the user **pj** and the groups they are assigned to, as well as check if the group **teamLeader** has been added, use the command line:

groups pj

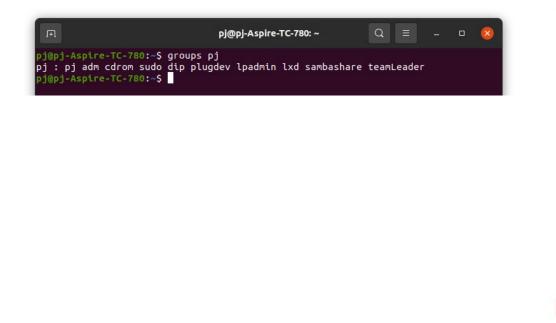

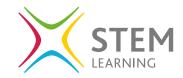

Let's also check the set up of the group and the user assigned using the command:

cat /etc/group

You can see that at the bottom of the list of groups we have the group added **teamLeader**, but we now have the user **pj** added after the group ID.

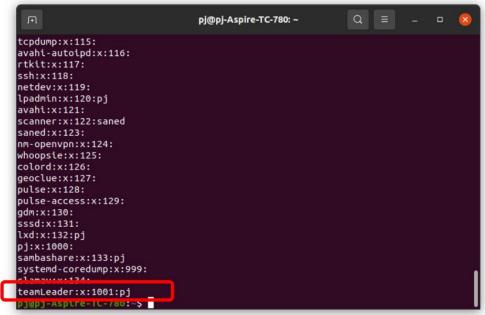

## Removing a user from a group

To remove a user from the group you need to use the command:

sudo deluser pj teamLeader

**deluser** is the command for deleting a user, you follow this with the user to remove and then the group that the user needs to be removed from.

| F | pj@pj-Aspire-TC-780: ~                                                         | Q | Ξ | (1 <del>77</del> 5) | 8 |
|---|--------------------------------------------------------------------------------|---|---|---------------------|---|
|   | ~\$ sudo deluser pj teamLeader<br><sup>™</sup> rom group `teamLeader'<br>~\$ ■ |   |   |                     |   |

You can check this has worked by using the command line again to see that the user is no longer associated with the group.

cat /etc/group

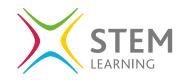

## Removing a group

To remove a group altogether you need to use the command:

sudo groupdel teamLeader

*Replace* **teamLeader** *with the group name you want to remove.* 

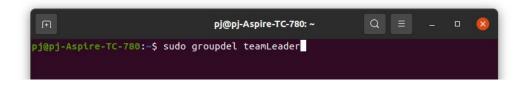

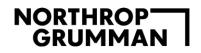

It is slightly different this time as you do not get a response when you use this command to say that the group has been deleted. Best practice would be to check it has been removed from the list of groups in the same way as you have in other steps using the command:

#### cat /etc/group

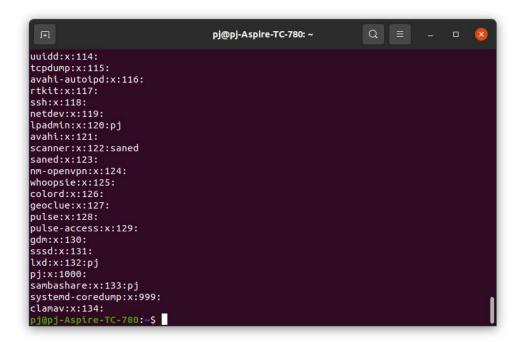

I can see from the response that the last group where it was listed previously has now changed and the group teamLeader has been removed.

## **Cyber-Security Fact:**

Remember when adding and removing users from groups and creating groups to do so correctly as you are changing the settings on the system. User permissions using the sudo command should be used correctly and not delete/edit system groups without understanding fully.

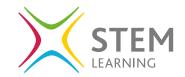

# Automatic login

There are two ways to look at the automatic login settings. By default they are set as disabled for a user so that a password is required to enter the system.

## **Option 1 – Terminal**

To open the file containing the configured settings you need to use the command:

sudo gedit /etc/gdm3/custom.conf

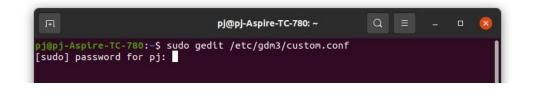

After you have entered your password, you will see the file open and, in this file, we are looking at lines 9, 10 and 11.

| Open 🔻 🗔                                                  | custom.conf<br>/etc/gdm3    | Save =              | 6         |
|-----------------------------------------------------------|-----------------------------|---------------------|-----------|
| 1 # GDM configuration storage                             |                             |                     |           |
| 2#                                                        |                             |                     |           |
| 3 # See /usr/share/gdm/gdm.schemas fo                     | or a list of available opti | ons.                |           |
| 5 [daemon]                                                |                             |                     |           |
| 6 # Uncomment the line below to force                     | e the login screen to use X | ora                 |           |
| 7 #WaylandEnable=false                                    |                             |                     |           |
| 8                                                         |                             |                     |           |
| 9 # Enabling automatic login                              |                             |                     |           |
| <pre>L0 # AutomaticLoginEnable = true</pre>               |                             |                     |           |
| <pre>1 # AutomaticLogin = user1</pre>                     |                             |                     |           |
| 12<br>H Enchling timed login                              |                             |                     |           |
| L3 # Enabling timed login<br>L4 # TimedLoginEnable = true |                             |                     |           |
| L5 # TimedLogin = user1                                   |                             |                     |           |
| 16 # TimedLoginDelay = 10                                 |                             |                     |           |
| 17                                                        |                             |                     |           |
| <pre>L8 AutomaticLoginEnable=False</pre>                  |                             |                     |           |
| 19 AutomaticLogin=pj                                      |                             |                     |           |
| 20                                                        |                             |                     |           |
| 21 [security]                                             |                             |                     |           |
| 22                                                        |                             |                     |           |
| 23 [xdmcp]<br>24                                          |                             |                     |           |
| 25 [chooser]                                              |                             |                     |           |
| 26                                                        |                             |                     |           |
| 27 [debug]                                                |                             |                     |           |
| 28 # Uncomment the line below to turn                     | on debugging                |                     |           |
| 29 # More verbose logs                                    | 35 5                        |                     |           |
| 30 # Additionally lets the X server de                    | ump core if it crashes      |                     |           |
| 31 #Enable=true                                           |                             |                     |           |
| 32                                                        |                             |                     |           |
|                                                           |                             |                     |           |
|                                                           |                             |                     |           |
|                                                           |                             |                     |           |
|                                                           |                             |                     |           |
|                                                           | Plain Text 🔻 Tab            | Width: 8 - Ln 9, Co | ol1 ▼ INK |
|                                                           | Plain lext • Tab            |                     | ol T INS  |

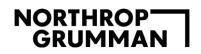

The *#* hastag at the start of the rows represents a comment in the code. This is ignored by the system when looking at the file. To enable the automatic login for the system you need to remove the hashtag *#* from rows 10 and 11.

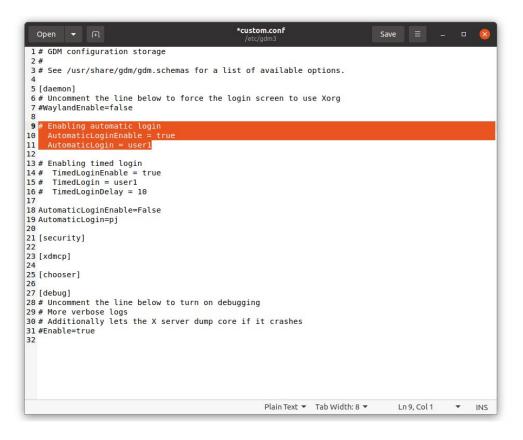

Once you have completed this you need to select the save button on the top right of the open file.

To **disable** automatic login, you would need to add the hashtag # back in to show that the lines of code are comments again and not actionable.

#### **Option 2 – Users**

If you click on **Activities** in the top left of the screen and then in the search box, type **users**. You will see the settings area to select.

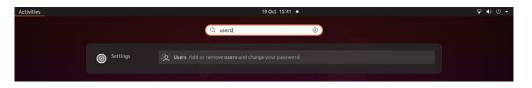

11

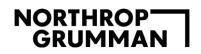

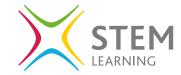

When you open the settings area, you will be given the login information for the user. You will need to unlock to change settings by clicking unlock and when prompted, adding your password.

| ٩          | Settings           |   | Users                                                                                     |                     | - • 📀  |
|------------|--------------------|---|-------------------------------------------------------------------------------------------|---------------------|--------|
| ((:•       | Wi-Fi              |   | G Unlock to Change Settings<br>Some settings must be unlocked before they can be changed. |                     | Unlock |
| 0          | Network            |   |                                                                                           |                     |        |
| *          | Bluetooth          |   |                                                                                           |                     |        |
| Ç          | Background         |   | Р                                                                                         |                     |        |
| 9          | Appearance         |   |                                                                                           |                     |        |
| Û          | Notifications      |   | Authentication & Login                                                                    |                     |        |
| Q          | Search             |   | Password                                                                                  | ····· >             |        |
|            | Applications       | > | Automatic Login                                                                           | $\bigcirc$          |        |
| A          | Privacy            | > | Account Activity                                                                          | Logged in $\rangle$ |        |
| $\bigcirc$ | Online Accounts    |   |                                                                                           |                     |        |
| ≪°         | Sharing            |   |                                                                                           |                     |        |
| л          | Sound              |   |                                                                                           |                     |        |
| ٢          | Power              |   |                                                                                           |                     |        |
|            | Screen Display     |   |                                                                                           |                     |        |
| 0          | Mouse & Touchpad   |   |                                                                                           |                     |        |
|            | Keyboard Shortcuts |   |                                                                                           | Remove User         |        |
| Ð          | Printers           |   |                                                                                           |                     |        |

You will then be able to move the toggle to on to allow automatic login to enabled for this user.

| a | Settings           | = |                          | Users Add Use          | er. |
|---|--------------------|---|--------------------------|------------------------|-----|
|   | Wi-Fi              |   |                          |                        |     |
| 9 | Network            |   | Р                        | 0                      |     |
| * | Bluetooth          |   | Рр                       |                        | 4   |
| Ţ | Background         |   |                          |                        |     |
|   | Appearance         |   | Authentication & Login   |                        |     |
| Û | Notifications      |   | Password                 | •••••• >               |     |
| Q | Search             |   | A <u>u</u> tomatic Login |                        | )   |
|   | Applications       | > | Account Activity         | Logged in $ ightarrow$ |     |
| A | Privacy            | > |                          |                        |     |
| 0 | Online Accounts    |   |                          |                        |     |
| ŝ | Sharing            |   |                          |                        |     |
| Л | Sound              |   |                          |                        |     |
| • | Power              |   |                          |                        |     |
| Ņ | Screen Display     |   |                          |                        |     |
| 0 | Mouse & Touchpad   |   |                          |                        |     |
| - | Keyboard Shortcuts |   |                          | Remove User            |     |
| Ð | Printers           |   |                          |                        |     |

To disable the automatic login, you would move the toggle to **off**.

# Default root account

On ubuntu there is a root account that is used and has permission to edit/add/delete any files or folders on the system. You have already learnt about using sudo and how this gives you access to administrative level permissions to perform some actions.

To enable the root account, you need to set a password for the root user and use the command:

sudo passwd root

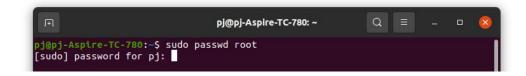

After you have entered your password for using sudo, you will be prompted to add a new password and then to retype the password. You will not see anything as you type.

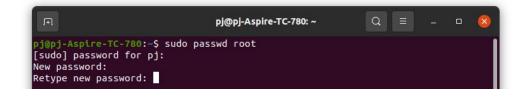

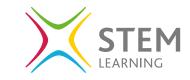

As you cannot see what is being typed, you may make a mistake and it is flagged up by telling you that the passwords do not match.

The password must also be a strong one and there is a mechanism for testing this and letting you know if the password you entered is a bad one.

Once you have added a strong password twice the password has been set and it will display that this has been set up successfully.

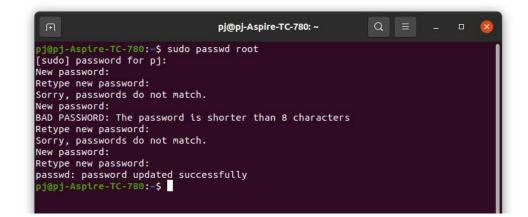

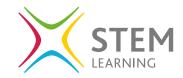

14

## **Cyber-Security Fact:**

It is imperative that the password set for the root account is a strong one as this user account will be able to change, add, delete anything on the system. Remember, a strong password is a mixture of upper and lowercase letters, numbers, and symbols, as well as over 8 characters long. The password should also be something that can not be guessed easily.

To disable the root account password, you need to set the password to expire using the command:

sudo passwd -l root

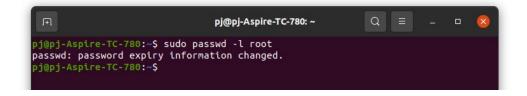

## **Cyber-Security Fact:**

Make sure you think...once you are logged in as a root user you can delete everything on the system as well as potentially damage any files and folders. Unlike Windows where any major change is prompted by a 'are you sure' type message, there is none in Ubuntu, once you use a command it is final.

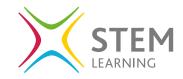

## Permissions

The permissions are set up on folders and files and you can view the files and folders set up on the computer using the command:

ls -1

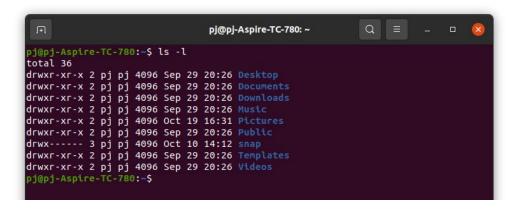

You can see here that the folders that are set up are the main folders such as documents, pictures etc. On the left of each row, you can see a series of letters, and these represent the permissions set up on the folder/file.

| d                        | rwx                       |
|--------------------------|---------------------------|
| d represents a directory | Read, Write, eXecute      |
| - represents a file      | For the owner of the file |
| 1 represents a link      |                           |
| r-x                      | r-x                       |
|                          |                           |
|                          |                           |
| Read - eXecute           | Read - eXecute            |

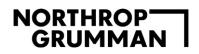

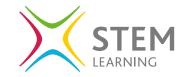

Let's create a new file called newFile use the following command:

gedit newFile

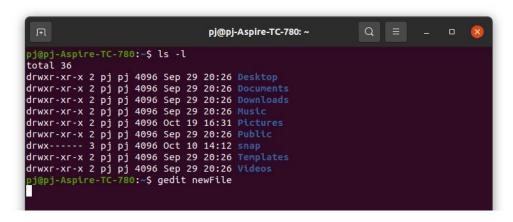

This will open the file in the text editor where you can create your file and save it. I have added some text and saved the file. This will open the file in the text editor where you can create your file and save it. I have added some text and saved the file.

| <u>O</u> pe |     |     | Ŀ   |      | _   |    |     |      |         | *newFile<br>~ |                | <u>S</u> ave |           | - <del></del> | •    |
|-------------|-----|-----|-----|------|-----|----|-----|------|---------|---------------|----------------|--------------|-----------|---------------|------|
| 1 thi       | s i | s a | new | file | set | up | for | this | example |               |                |              |           |               |      |
|             |     |     |     |      |     |    |     |      |         |               |                |              |           |               |      |
|             |     |     |     |      |     |    |     |      |         |               |                |              |           |               |      |
|             |     |     |     |      |     |    |     |      |         |               |                |              |           |               |      |
|             |     |     |     |      |     |    |     |      |         |               |                |              |           |               |      |
|             |     |     |     |      |     |    |     |      |         |               |                |              |           |               |      |
|             |     |     |     |      |     |    |     |      |         |               |                |              |           |               |      |
|             |     |     |     |      |     |    |     |      |         |               |                |              |           |               |      |
|             |     |     |     |      |     |    |     |      |         |               |                |              |           |               |      |
|             |     |     |     |      |     |    |     |      |         |               |                |              |           |               |      |
|             |     |     |     |      |     |    |     |      |         |               |                |              |           |               |      |
|             |     |     |     |      |     |    |     |      |         |               |                |              |           |               |      |
|             |     |     |     |      |     |    |     |      |         |               |                |              |           |               |      |
|             |     |     |     |      |     |    |     |      |         |               |                |              |           |               |      |
|             |     |     |     |      |     |    |     |      |         |               |                |              |           |               |      |
|             |     |     |     |      |     |    |     |      |         |               |                |              |           |               |      |
|             |     |     |     |      |     |    |     |      |         | 2             |                |              |           |               |      |
|             | _   | _   |     |      |     | _  |     |      |         | Plain Text 🔻  | Tab Width: 8 🔻 | Ln           | 1, Col 43 | · · ·         | r IN |

16

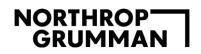

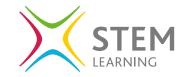

Now let's use the same command as before to view all the files and folders:

## ls -1

You can see that the file is now visible and the default permissions that have been placed on the file.

| Æ                        | pj@pj-Aspire-TC-780: ~    | Q ≡ | - 0 | 0 |
|--------------------------|---------------------------|-----|-----|---|
| total 36                 |                           |     |     |   |
| drwxr-xr-x 2 pj pj 4     | 96 Sep 29 20:26 Desktop   |     |     |   |
| irwxr-xr-x 2 pj pj 4     | 96 Sep 29 20:26 Documents |     |     |   |
| rwxr-xr-x 2 pj pj 4      | 96 Sep 29 20:26 Downloads |     |     |   |
| lrwxr-xr-x 2 pj pj 4     | 96 Sep 29 20:26 Music     |     |     |   |
| rwxr-xr-x 2 pj pj 4      | 96 Oct 19 16:31 Pictures  |     |     |   |
| drwxr-xr-x 2 pj pj 4     | 96 Sep 29 20:26 Public    |     |     |   |
| 1rwx 3 pj pj 4           | 96 Oct 10 14:12 snap      |     |     |   |
| drwxr-xr-x 2 pj pj 4     | 96 Sep 29 20:26 Templates |     |     |   |
|                          | 96 Sep 29 20:26 Videos    |     |     |   |
| j@pj-Aspire-TC-780       | \$ gedit newFile          |     |     |   |
| j@pj-Aspire-TC-780       | \$ ls -l                  |     |     |   |
| total 40                 |                           |     |     |   |
| drwxr-xr-x 2 pj pj 4     | 96 Sep 29 20:26 Desktop   |     |     |   |
| drwxr-xr-x 2 pj pj 4     | 96 Sep 29 20:26 Documents |     |     |   |
|                          | 96 Sep 29 20:26 Downloads |     |     |   |
| 2                        | 05 Cop 20 20:25 Husto     |     |     |   |
| rw-rw-r 1 pj pj          | 43 Oct 19 16:42 newFile   |     |     |   |
| 1 WAL - AL - A 2 PJ PJ . | 30 OCL 13 10.42 FLECOLES  |     |     |   |
| гwхг-хг-х 2 рјрј         | 96 Sep 29 20:26 Public    |     |     |   |
|                          | 96 Oct 10 14:12 snap      |     |     |   |
|                          | 96 Sep 29 20:26 Templates |     |     |   |
|                          | 96 Sep 29 20:26 Videos    |     |     |   |
| oj@pj-Aspire-TC-780      | Ş                         |     |     |   |

To edit the permissions of the file to **add** read, write, and execute you use the following command:

#### chmod +rwx newFile

| F                       | pj@pj-Aspire-TC-780: ~ | Q ≡ |  | × |
|-------------------------|------------------------|-----|--|---|
| total 36                |                        |     |  |   |
| drwxr-xr-x 2 pj pj 4096 | Sep 29 20:26 Desktop   |     |  |   |
| drwxr-xr-x 2 pj pj 4096 | Sep 29 20:26 Documents |     |  |   |
| drwxr-xr-x 2 pj pj 4096 | Sep 29 20:26 Downloads |     |  |   |
| drwxr-xr-x 2 pj pj 4096 | Sep 29 20:26 Music     |     |  |   |
| drwxr-xr-x 2 pj pj 4096 | Oct 19 16:31 Pictures  |     |  |   |
| drwxr-xr-x 2 pj pj 4096 | Sep 29 20:26 Public    |     |  |   |
| drwx 3 pj pj 4096       | Oct 10 14:12 snap      |     |  |   |
| drwxr-xr-x 2 pj pj 4096 | Sep 29 20:26 Templates |     |  |   |
| drwxr-xr-x 2 pj pj 4096 | Sep 29 20:26 Videos    |     |  |   |
| pj@pj-Aspire-TC-780:~\$ | gedit newFile          |     |  |   |
| pj@pj-Aspire-TC-780:~\$ | ls -l                  |     |  |   |
| total 40                |                        |     |  |   |
| drwxr-xr-x 2 pj pj 4096 | Sep 29 20:26 Desktop   |     |  |   |
| drwxr-xr-x 2 pj pj 4096 | Sep 29 20:26 Documents |     |  |   |
| drwxr-xr-x 2 pj pj 4096 | Sep 29 20:26 Downloads |     |  |   |
| drwxr-xr-x 2 pj pj 4096 | Sep 29 20:26 Music     |     |  |   |
| -rw-rw-r 1 pj pj 43     | Oct 19 16:42 newFile   |     |  |   |
| drwxr-xr-x 2 pj pj 4096 | Oct 19 16:42 Pictures  |     |  |   |
| drwxr-xr-x 2 pj pj 4096 |                        |     |  |   |
| drwx 3 pj pj 4096       | Oct 10 14:12 snap      |     |  |   |
| drwxr-xr-x 2 pj pj 4096 | Sep 29 20:26 Templates |     |  |   |
| denve ve v 2 pj pj 4006 | Sop 20 20:26 Widoos    |     |  |   |
| pj@pj-Aspire-TC-780:~\$ | chmod +rwx newFile     |     |  |   |

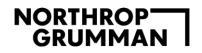

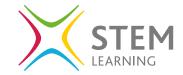

View the files and folders again to see that the permissions have been amended for the new file.

| Γ                     | pj@pj-Aspire-TC-780: ~   | Q ≡ | 0 🧕 |
|-----------------------|--------------------------|-----|-----|
| drwxr-xr-x 2 pj pj 40 | 6 Sep 29 20:26 Desktop   |     |     |
| drwxr-xr-x 2 pj pj 40 | 6 Sep 29 20:26 Documents |     |     |
| drwxr-xr-x 2 pj pj 40 | 6 Sep 29 20:26 Downloads |     |     |
| drwxr-xr-x 2 pj pj 40 | 6 Sep 29 20:26 Music     |     |     |
| гw-гw-г 1 рјрј -      | 3 Oct 19 16:42 newFile   |     |     |
| lrwxr-xr-x 2 рј рј 40 | 6 Oct 19 16:42 Pictures  |     |     |
| drwxr-xr-x 2 pj pj 40 | 6 Sep 29 20:26 Public    |     |     |
| drwx 3 pj pj 40       | 6 Oct 10 14:12 snap      |     |     |
| lrwxr-xr-x 2 рј рј 40 | 6 Sep 29 20:26 Templates |     |     |
| drwxr-xr-x 2 pj pj 40 | 6 Sep 29 20:26 Videos    |     |     |
| j@pj-Aspire-TC-780:~  |                          |     |     |
| oj@pj-Aspire-TC-780:~ | ls -l                    |     |     |
| total 40              |                          |     |     |
| drwxr-xr-x 2 pj pj 40 | 6 Sep 29 20:26 Desktop   |     |     |
| drwxr-xr-x 2 pj pj 40 | 6 Sep 29 20:26 Documents |     |     |
| drwxr-xr-x 2 рј рј 40 | 6 Sep 29 20:26 Downloads |     |     |
| lewe xe x 2 pj pj 40  | 6 Sop 20 20:26 Husis     |     |     |
| гwхгwхг-х 1 рјрј      | 3 Oct 19 16:42 newFile   |     |     |
|                       | 0 0CC 12 10.45 PECCURES  | 2   |     |
|                       | 6 Sep 29 20:26 Public    |     |     |
| Гwx 3 рј рј 40        |                          |     |     |
|                       | 6 Sep 29 20:26 Templates |     |     |
|                       | 6 Sep 29 20:26 Videos    |     |     |
| oj@pj-Aspire-TC-780:~ |                          |     |     |

To edit the permissions of the file to **remove** read, write, and execute you use the following command:

chmod -rwx newFile

Notice the plus sign has become a minus.

| Ē                  | pj@pj-Aspire-TC-780: ~      | Q = _ | 0 🚺 |
|--------------------|-----------------------------|-------|-----|
|                    | pep p                       |       |     |
| drwxr-xr-x 2 pj pj | 4096 Sep 29 20:26 Desktop   |       |     |
| drwxr-xr-x 2 pj pj | 4096 Sep 29 20:26 Documents |       |     |
| drwxr-xr-x 2 pj pj | 4096 Sep 29 20:26 Downloads |       |     |
|                    | 4096 Sep 29 20:26 Music     |       |     |
| -rw-rw-r 1 pj pj   | 43 Oct 19 16:42 newFile     |       |     |
|                    | 4096 Oct 19 16:42 Pictures  |       |     |
| drwxr-xr-x 2 pj pj | 4096 Sep 29 20:26 Public    |       |     |
| drwx 3 pj pj       | 4096 Oct 10 14:12 snap      |       |     |
| drwxr-xr-x 2 pj pj | 4096 Sep 29 20:26 Templates |       |     |
| drwxr-xr-x 2 pj pj | 4096 Sep 29 20:26 Videos    |       |     |
|                    | ]:~\$ chmod +rwx newFile    |       |     |
| pj@pj-Aspire-TC-78 | ):~\$ ls -l                 |       |     |
| total 40           |                             |       |     |
| drwxr-xr-x 2 pj pj | 4096 Sep 29 20:26 Desktop   |       |     |
|                    | 4096 Sep 29 20:26 Documents |       |     |
|                    | 4096 Sep 29 20:26 Downloads |       |     |
| drwxr-xr-x 2 pj pj | 4096 Sep 29 20:26 Music     |       |     |
|                    | 43 Oct 19 16:42 newFile     |       |     |
| drwxr-xr-x 2 pj pj | 4096 Oct 19 16:43 Pictures  |       |     |
|                    | 4096 Sep 29 20:26 Public    |       |     |
|                    | 4096 Oct 10 14:12 snap      |       |     |
|                    | 4096 Sep 29 20:26 Templates |       |     |
|                    | 4096 Sep 29 20:26 Videos    |       |     |
| pj@pj-Aspire-TC-78 | :-\$ chmod -rwx newFile     |       |     |

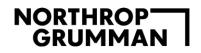

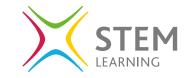

Use the same command line as before to now view the new permissions on the file as none:

| F               |                       | pj@pj-Aspire-TC-780: ~ | ( | ຊ ≡ |  | 8 |
|-----------------|-----------------------|------------------------|---|-----|--|---|
| drwxr-xr-x 2 p  | j pj 4096 Sep 29      | 20:26 Downloads        |   |     |  |   |
| drwxr-xr-x 2 p  | j pj 4096 Sep 29      | 20:26 Music            |   |     |  |   |
| -rwxrwxr-x 1 p  | jpj 43 Oct 19         | 16:42 newFile          |   |     |  |   |
| drwxr-xr-x 2 p  | j pj 4096 Oct 19      | 16:43 Pictures         |   |     |  |   |
| drwxr-xr-x 2 p  | j pj 4096 Sep 29      | 20:26 Public           |   |     |  |   |
| drwx 3 p        | j pj 4096 Oct 10      | 14:12 snap             |   |     |  |   |
| drwxr-xr-x 2 p  | j pj 4096 Sep 29      | 20:26 Templates        |   |     |  |   |
| drwxr-xr-x 2 p  | j pj 4096 Sep 29      | 20:26 Videos           |   |     |  |   |
| pj@pj-Aspire-T( | -780:~\$ chmod -      | rwx newFile            |   |     |  |   |
| pj@pj-Aspire-TC | -780:-\$ ls-l         |                        |   |     |  |   |
| ls-l: command r | not found             |                        |   |     |  |   |
| pj@pj-Aspire-TC | -780:~\$ ls -l        |                        |   |     |  |   |
| total 40        |                       |                        |   |     |  |   |
| drwxr-xr-x 2 p  | j pj 4096 Sep 29      | 20:26 Desktop          |   |     |  |   |
| drwxr-xr-x 2 p  | j pj 4096 Sep 29      | 20:26 Documents        |   |     |  |   |
| drwxr-xr-x 2 p  | j pj 4096 Sep 29      | 20:26 Downloads        |   |     |  |   |
| deuve ve v 2 p  | <b>pj</b> 4006 Sop 20 | 20126 Muede            |   |     |  |   |
|                 | jpj 43 Oct 19         |                        |   |     |  |   |
|                 |                       |                        |   |     |  |   |
|                 | j pj 4096 Sep 29      |                        |   |     |  |   |
|                 | j pj 4096 Oct 10      |                        |   |     |  |   |
|                 |                       | 20:26 Templates        |   |     |  |   |
|                 | j pj 4096 Sep 29      | 20:20 Videos           |   |     |  |   |
| pj@pj-Aspire-TC | -780:~\$              |                        |   |     |  |   |

# **SSH Secure Shell**

SSH stands for Secure Shell, and it is a network protocol. It is used to operate remote logins and commands on machines over local and remote networks. SSH is secure and encrypts data that is transmitted over the network.

## **Enabling and Disabling SSH**

SSH should be already installed on your device, and we can check that using the following command:

ssh -V

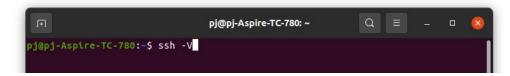

You will see a response stating that there is an application there and it was last updated on the 31st of March 2020.

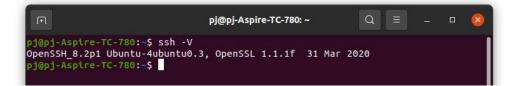

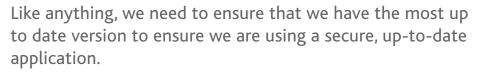

sudo apt-get update

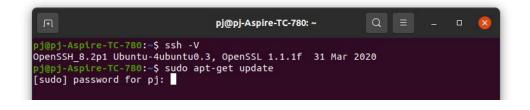

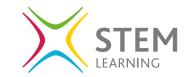

Once your password has been added for using the sudo permissions, you will see the system unpack the update and install the update on the system.

Now we have updated all the packages we need to install Open SSH.

sudo apt-get update

| ן pj@pj-Aspire-TC-780: ~                                                                | Q = 8                        |
|-----------------------------------------------------------------------------------------|------------------------------|
| a [29.0 kB]<br>Get:7 http://security.ubuntu.com/ubuntu focal-securit<br>adata [63.6 kB] | y/universe amd64 DEP-11 Met  |
| Get:8 http://gb.archive.ubuntu.com/ubuntu focal-updat<br>kB]                            | es/main i386 Packages [549   |
| <pre>Get:9 http://security.ubuntu.com/ubuntu focal-securit etadata [2,464 B]</pre>      | y/multiverse amd64 DEP-11 M  |
| Get:10 http://gb.archive.ubuntu.com/ubuntu focal-upda<br>ata [283 kB]                   | tes/main amd64 DEP-11 Metad  |
| <pre>Get:11 http://gb.archive.ubuntu.com/ubuntu focal-upda [60.8 kB]</pre>              | tes/main DEP-11 48x48 Icons  |
| Get:12 http://gb.archive.ubuntu.com/ubuntu focal-upda<br>[642 kB]                       |                              |
| Get:13 http://gb.archive.ubuntu.com/ubuntu focal-upda<br>[866 kB]                       |                              |
| Get:14 http://gb.archive.ubuntu.com/ubuntu focal-upda<br>etadata [362 kB]               |                              |
| Get:15 http://gb.archive.ubuntu.com/ubuntu focal-upda<br>Metadata [940 B]               |                              |
| Get:16 http://gb.archive.ubuntu.com/ubuntu focal-back<br>Metadata [10.4 kB]             | ports/universe amd64 DEP-11: |
| Fetched 4,483 kB in 2s (1,876 kB/s)                                                     | <u> </u>                     |
| pj@pj-Aspire-TC-780:~\$ sudo apt-get install openssh-s                                  | erver                        |

Now that this has been installed you will find a configuration file created in the **/etc/ssh** folder named **sshd\_config**.

The next step is to check it is now running:

sudo systemctl status sshd

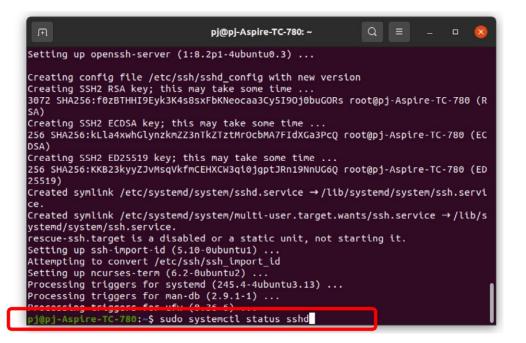

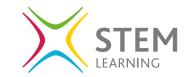

You will see the active row that shows that this is now running, and this means that the SSH is now running as a service on the device.

| Ē                                                                                                    |                                                                                                    | pj@pj-Aspire-TC                                                                                                    | -780: ~                  | Q                | Ξ                                       | -             |            | 8   |
|----------------------------------------------------------------------------------------------------|----------------------------------------------------------------------------------------------------|----------------------------------------------------------------------------------------------------|--------------------------|------------------|-----------------------------------------|---------------|------------|-----|
| Setting up ssh-<br>Attempting to o<br>Setting up nour<br>Processing trig<br>Processing trig<br>pj@pj-Aspire-TO<br>ssh.service - | et is a disabled<br>import-id (5.10<br>onvert /etc/ssh,<br>ses-term (6.2-0)<br>gers for system<br>gers for man-db<br>gers for ufw (0<br>-780:-\$ sudo sys<br>OpenBSD Secure<br>aded (/lib/system | -0ubuntu1)<br>/ssh_import_id<br>ubuntu2)<br>d (245.4-4ubunt<br>(2.9.1-1)<br>.36-6)<br>stemctl status<br>Shell server | :u3.13)<br>sshd          |                  |                                         | r nre         | cet:       | A   |
| Docs: ma<br>ma<br>Main PID: 40<br>Tasks: 1<br>Memory: 1.<br>CGroup: /s                                                          | (limit: 19042)                                                                                                    | )<br>.service                                                                                                    |                          |                  | 2 ( ) ( ) ( ) ( ) ( ) ( ) ( ) ( ) ( ) ( |               | ups        |     |
| Oct 20 09:28:26<br>Oct 20 09:28:26                                                                                              | pj-Aspire-TC-74<br>pj-Aspire-TC-74<br>pj-Aspire-TC-74<br>pj-Aspire-TC-74<br>END)                                                                                                    | 80 sshd[40064]:<br>80 sshd[40064]:                                                                                   | Server lis<br>Server lis | tening<br>tening | on 0.0                                  | 9.0.0<br>port | рог<br>22. | t > |

21

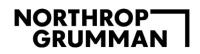

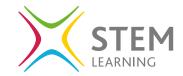

To enable the SSH to be launched at boot time use the command:

sudo systemctl enable ssh

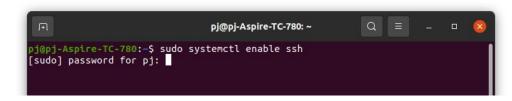

Once you have entered your password you will see the below showing that the SSH has been enabled.

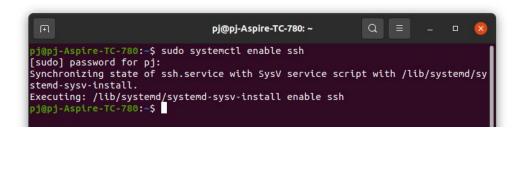

To **disable** the SSH server you need to use the command:

sudo systemctl stop sshd

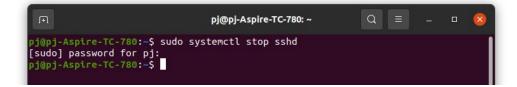

Use the check status command to check it has been disabled.

sudo systemctl status sshd

| oj-Aspire-TC-780:~\$ sud<br>do] password for pj: | o systemctl stop sshd<br>o systemctl status sshd             |                  |           |
|--------------------------------------------------|--------------------------------------------------------------|------------------|-----------|
|                                                  | o systemstl status schd                                      |                  |           |
|                                                  |                                                              |                  |           |
| sh.service - OpenBSD Se                          |                                                              |                  |           |
|                                                  | <pre>systemd/system/ssh.service;</pre>                       | enabled; vendor  | preset: e |
|                                                  | d) since Wed 2021-10-20 09:3                                 | 3:33 BST; 15s ag | 0         |
| Docs: man:sshd(8)                                |                                                              |                  |           |
| man:sshd_conf                                    |                                                              |                  |           |
|                                                  | rt=/usr/sbin/sshd -D \$SSHD_O<br>xited, status=0/SUCCESS)    | PIS (code=exited | , status= |
| ath PiD: 40004 (Code=e                           | xiled, status=0/success)                                     |                  |           |
| 20 09:28:26 pj-Aspire-                           | TC-780 systemd[1]: Starting                                  | OpenBSD Secure S | hell serv |
| 20 09:28:26 pj-Aspire-                           | TC-780 sshd[40064]: Server l                                 | istening on 0.0. | 0.0 port  |
|                                                  | TC-780 sshd[40064]: Server l                                 |                  |           |
|                                                  | TC-780 systemd[1]: Started O                                 |                  |           |
|                                                  | TC-780 sshd[40064]: Received                                 |                  |           |
|                                                  | TC-780 systemd[1]: Stopping                                  |                  | hell serv |
|                                                  | TC-780 systemd[1]: ssh.servi<br>TC-780 systemd[1]: Stopped O |                  | all serve |
| es 1-16/16 (END)                                 | TC-780 Systema[1]. Scopped 0                                 | peneso secure si | ett serve |

# Auditing

The aim of auditing settings is to identify attacks that are both successful and not, that could be a threat to your device and/or network.

For example, identifying successful and failed logins can help identify when a user has accessed their account to identify a suspicious login outside of known logins as well as attempts to hack into the account logged as failed attempts.

By default, all auditing tools are disabled when first installed and if you are considering using these tools, they will need to be enabled.

Lynis is an open-source security tool. It helps with auditing systems running UNIX-alike systems (Linux, macOS, BSD), and providing guidance for system hardening and compliance testing.

First, we need to install this application to be able to use it, use the command line:

## apt-get install lynis

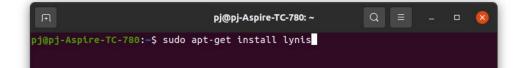

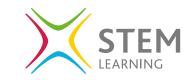

The application will be unpacked and when prompted add Y and press enter to install the full package.

Let's look at the commands that can be used, you can ask this question using the command:

sudo lynis show commands

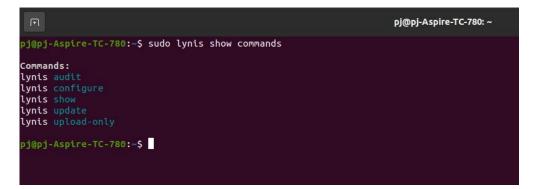

Now we can look at using this for an audit of the system by using the command:

sudo lynis audit system

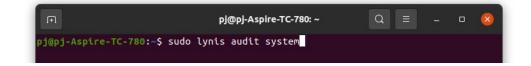

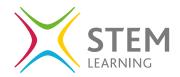

When this runs the system is audited and the process will show many lines of information.

| بَ pj@pj-Aspire-TC-780: ~                                                                                                    | Q = _ 0 🛛                    | ×  |
|----------------------------------------------------------------------------------------------------|------------------------------|----|
| Files:<br>- Test and debug information : /var/log/lyni:<br>- Report data : /var/log/lyni:                                                                                                    |                              |    |
| Notice: Lynis update available<br>Current version : 262 Latest version : 306                                                                                                    |                              |    |
| Lynis 2.6.2<br>Auditing, system hardening, and compliance for UN:<br>(Linux, macOS, BSD, and others)<br>2007-2018, CISOfy - https://cisofy.com/lynis/<br>Enterprise support available (compliance, plugins) |                              |    |
| [TIP]: Enhance Lynis audits by adding your setting<br>nis/default.prf for all settings)<br>pj@pj-Aspire-TC-780:~\$                                                                                          | gs to custom.prf (see /etc/l | ly |

| ote: plugins have more extensive tests and may tak                                                | e several minutes to complete |
|---------------------------------------------------------------------------------------------------|-------------------------------|
| Plugins enabled                                                                                   | [ NONE ]                      |
| Boot and services                                                                                 |                               |
|                                                                                                   |                               |
| Service Manager                                                                                   | [ upstart ]                   |
| Checking UEFI boot                                                                                | [ DISABLED ]                  |
| Checking presence GRUB2                                                                           | [ FOUND ]                     |
| - Checking for password protection                                                                | [ WARNING ]                   |
| <ul> <li>Check running services (systemctl)</li> <li>Result: found 21 running services</li> </ul> | [ DONE ]                      |
| <ul> <li>Check enabled services at boot (systemctl)</li> </ul>                                    | [ DONE ]                      |
| Result: found 26 enabled services                                                                 |                               |
| Check startup files (permissions)                                                                 | [ OK ]                        |
|                                                                                                   |                               |
| Kernel                                                                                            |                               |
| Checking default run level                                                                        | [ RUNLEVEL 5 ]                |
| Checking CPU support (NX/PAE)                                                                     |                               |
| CPU support: PAE and/or NoeXecute supported                                                       | [ FOUND ]                     |
| <ul> <li>Checking kernel version and release</li> </ul>                                           | [ DONE ]                      |
| · Checking kernel type                                                                            | [ DONE ]                      |
| <ul> <li>Checking loaded kernel modules</li> <li>Found 43 active modules</li> </ul>               | [ DONE ]                      |
| Checking Linux kernel configuration file                                                          | [ FOUND ]                     |
| Checking default I/O kernel scheduler                                                             | [ FOUND ]                     |
| Checking for available kernel update                                                              | [ OK ]                        |
| Checking core dumps configuration                                                                 | [ DISABLED ]                  |
| <ul> <li>Checking setuid core dumps configuration</li> <li>Check if reboot is needed</li> </ul>   | [ PROTECTED ]<br>[ NO ]       |
|                                                                                                   | [ 10 ]                        |
| Memory and Processes                                                                              |                               |
| Checking /proc/meminfo                                                                            | [ FOUND ]                     |
| Searching for dead/zombie processes                                                               | [ ок ]                        |
| Searching for IO waiting processes                                                                | [ OK ]                        |
| Users, Groups and Authentication                                                                  |                               |
| - Administrator accounts                                                                          | [ OK ]                        |
| Unique UIDs                                                                                       | [ OK ]                        |
| Consistency of group files (grpck)                                                                | [ ок ]                        |
| Unique group IDs                                                                                  | [ OK ]                        |
| Unique group names                                                                                | [ OK ]                        |
| Password file consistency                                                                         | [ ок ]                        |
| Query system users (non daemons)                                                                  | [ DONE ]                      |
| NIS+ authentication support                                                                       | [ NOT ENABLED ]               |

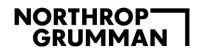

One aspect is that the version that is installed is version 2.6.2. You can check the install version by using the command:

sudo lynis show version

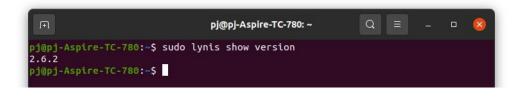

The version installed by default is version 2.6.2 and to update you need to follow the details on there to download and install any updates.

| F  | pj@pj-Aspire-TC-780: ~ 🔍 📃 🗕 🗆 🙁                                                                                 |
|----|----------------------------------------------------------------------------------------------------|
|    |                                                                                                    |
|    | Lynis update available                                                                                           |
|    |                                                                                                    |
|    | Current version is more than 4 months old                                                                        |
|    | Current version : 262 Latest version : 306                                                                       |
|    | Please update to the latest version.<br>New releases include additional features, bug fixes, tests, and baseline |
| s. | Download the latest version:                                                                                     |
|    | Packages (DEB/RPM) - https://packages.cisofy.com<br>Website (TAR) - https://cisofy.com/downloads/                |
|    | GitHub (source) - https://github.com/CISOfy/lynis                                                                |
|    |                                                                                                    |
|    |                                                                                                    |

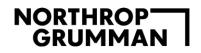

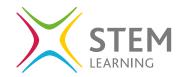

When you use this command, it generate a lot to look through. You can scan the system by groups, to list all possible groups use the command:

sudo lynis show groups

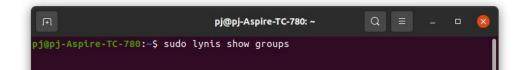

| Æ                        | рј@рј-Aspire-TC-780: ~ | Q ≡ | • 😣 |
|--------------------------|------------------------|-----|-----|
| accounting               |                        |     |     |
| authentication           |                        |     |     |
| banners                  |                        |     |     |
| boot_services            |                        |     |     |
| containers               |                        |     |     |
| crypto                   |                        |     |     |
| databases                |                        |     |     |
| file_integrity           |                        |     |     |
| file_permissions         |                        |     |     |
| filesystems<br>firewalls |                        |     |     |
| hardening                |                        |     |     |
| homedirs                 |                        |     |     |
| insecure services        |                        |     |     |
| kernel                   |                        |     |     |
| kernel hardening         |                        |     |     |
| ldap                     |                        |     |     |
| logging                  |                        |     |     |
| mac_frameworks           |                        |     |     |
| mail_messaging           |                        |     |     |
| malware                  |                        |     |     |
| memory_processes         |                        |     |     |
| nameservices             |                        |     |     |
| networking               |                        |     |     |
| php                      |                        |     |     |
| ports_packages           |                        |     |     |
| printers_spools          |                        |     |     |
| scheduling<br>shells     |                        |     |     |
| SNELLS                   |                        |     |     |
| squid                    |                        |     |     |
| ssh                      |                        |     |     |
| storage                  |                        |     |     |
| storage nfs              |                        |     |     |
| system_integrity         |                        |     |     |
| time                     |                        |     |     |
| tooling                  |                        |     |     |
| usb                      |                        |     |     |
| virtualization           |                        |     |     |
| webservers               |                        |     |     |
|                          |                        |     |     |
| pj@pj-Aspire-TC-780:~\$  |                        |     |     |

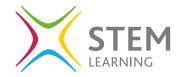

You can then use the following command line to complete an audit on a specific folder:

sudo lynis -tests-from-group ssh

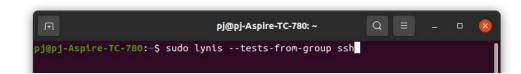

An example of the type of output you will see is on the right.

#### [+] SSH Support

| - | Checking runni  | ng SSH daemon          | [ | FOUND ]      |
|---|-----------------|------------------------|---|--------------|
|   | - Searching SS  | H configuration        | [ | FOUND ]      |
|   | - SSH option: / | AllowTcpForwarding     | [ | SUGGESTION ] |
|   | - SSH option: ( | ClientAliveCountMax    | [ | SUGGESTION ] |
|   | - SSH option: ( | ClientAliveInterval    | [ | ОК ]         |
|   | - SSH option: ( | Compression            | [ | SUGGESTION ] |
|   | - SSH option:   | FingerprintHash        | [ | ОК ]         |
|   | - SSH option: ( | GatewayPorts           | [ | ОК ]         |
|   | - SSH option: 3 | IgnoreRhosts           | [ | ОК ]         |
|   | - SSH option:   | LoginGraceTime         | [ | ОК ]         |
|   | - SSH option:   | LogLevel               | [ | SUGGESTION ] |
|   | - SSH option: / | MaxAuthTries           | [ | SUGGESTION ] |
|   | - SSH option: / | MaxSessions            | [ | SUGGESTION ] |
|   | - SSH option: I | PermitRootLogin        | [ | SUGGESTION ] |
|   | - SSH option: I | PermitUserEnvironment  | [ | ОК ]         |
|   | - SSH option: I | PermitTunnel           | [ | ОК ]         |
|   | - SSH option: I | Port                   | [ | SUGGESTION ] |
|   | - SSH option: I | PrintLastLog           | [ | ОК ]         |
|   | - SSH option: S | StrictModes            | [ | ОК ]         |
|   | - SSH option:   | TCPKeepAlive           | [ | SUGGESTION ] |
|   | - SSH option:   | UseDNS                 | [ | ОК ]         |
|   | - SSH option: ) | VerifyReverseMapping   | [ | NOT FOUND ]  |
|   | - SSH option: ) | X11Forwarding          | [ | SUGGESTION ] |
|   | - SSH option: / | AllowAgentForwarding   | [ | SUGGESTION ] |
|   | - SSH option: I | Protocol               | I | ОК ]         |
|   | - SSH option:   | UsePrivilegeSeparation | [ | SUGGESTION ] |
|   | - SSH option: / | AllowUsers             | [ | NOT FOUND ]  |
|   | - SSH option:   | AllowGroups            | I | NOT FOUND ]  |
|   |                 |                        |   |              |

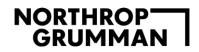

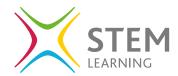

To view the audit log that is created when running an audit of the system, you use the command:

sudo cat /var/log/lynis.log

ΓŦ

pj@pj-Aspire-TC-780:~\$ sudo cat /var/log/lynis.log

| F        | pj@pj-Aspire-TC-780: ∽                                                                                                    |       |   | - | ٥ | 8 |
|----------|----------------------------------------------------------------------------------------------------|-------|---|---|---|---|
| 2021-    | 10-20 11:39:59 Action: Performing tests from category: Hardening                                                                                                    |       |   |   |   |   |
|          | 10-20 11:39:59 ===                                                                                                    |       |   |   |   |   |
|          | 10-20 11:39:59 Performing test ID HRDN-7220 (Check if one or more compilers are installed)                                                                                |       |   |   |   |   |
| 2021-    | 10-20 11:39:59 Test: Check if one or more compilers can be found on the system                                                                                            |       |   |   |   |   |
|          | 10-20 11:39:59 Result: no compilers found<br>10-20 11:39:59 Hardening: assigned maximum number of hardening points for this item (3). Currently having 140 points (out o  | 6 334 |   |   |   |   |
| 2021-    | 10-20 11:39:59 Hardening: assigned Maximum number of hardening points for this tiem (3). Currently having 140 points (out o                                               | r 231 | 2 |   |   |   |
|          | 10-20 11:39:59 Performing test ID HRDN-7222 (Check compiler permissions)                                                                                                  |       |   |   |   |   |
|          | 10-20 11:39:59 Ferforming test in mon-1222 (check complete performance)                                                                                                   |       |   |   |   |   |
|          | 10-20 11:39:59 Result: no compilers found                                                                                                    |       |   |   |   |   |
| 2021-    | 10-20 11:39:59 ===-                                                                                                    |       |   |   |   |   |
|          | 10-20 11:39:59 Performing test ID HRDN-7230 (Check for malware scanner)                                                                                                   |       |   |   |   |   |
|          | 10-20 11:39:59 Test: Check if a malware scanner is installed                                                                                                    |       |   |   |   |   |
| 2021-    | 10-20 11:39:59 Result: found at least one malware scanner                                                                                                    |       |   |   |   |   |
| 2021-    | 10-20 11:39:59 Hardening: assigned maximum number of hardening points for this item (3). Currently having 143 points (out of                                              | f 234 | ) |   |   |   |
|          | 10-20 11:39:59 ===                                                                                                    |       |   |   |   |   |
|          | 10-20 11:39:59 Action: Performing tests from category: Custom Tests                                                                                                    |       |   |   |   |   |
| 2021-    | 10-20 11:39:59 Test: Checking for tests_custom file                                                                                                    |       |   |   |   |   |
|          | 10-20 11:39:59 ===-                                                                                                    |       |   |   |   |   |
| 2021-    | 10-20 11:39:59 Action: Performing plugin tests                                                                                                    |       |   |   |   |   |
|          | 10-20 11:39:59 Result: Found 1 plugins of which 1 are enabled                                                                                                    |       |   |   |   |   |
|          | 10-20 11:39:59 Result: Plugins phase 2 finished                                                                                                    |       |   |   |   |   |
|          | 10-20 11:39:59 Checking permissions of /usr/share/lynis/include/report<br>10-20 11:39:59 File permissions are OK                                                          |       |   |   |   |   |
|          | 10-20 11:39:59 Hite permissions are uk                                                                                                    |       |   |   |   |   |
|          | 10-20 11:39:59 Hardening tridex . [01] [####################################                                                                                              |       |   |   |   |   |
| 2821     | 10-20 11:39:59 ==                                                                                                    |       |   |   |   |   |
| 2821-    |                                                                                                    |       |   |   |   |   |
|          | 10-20 11:40:00 Tests performed: 214                                                                                                    |       |   |   |   |   |
|          | 10-20 11:40:00 Total tests: 393                                                                                                    |       |   |   |   |   |
|          | 10-20 11:40:00 Active plugins: 1                                                                                                    |       |   |   |   |   |
| 2021-    | 10-20 11:40:00 Total plugins: 1                                                                                                    |       |   |   |   |   |
|          | 10-20 11:40:00                                                                                                    |       |   |   |   |   |
|          | 10-20 11:40:00 Lynis 2.6.2                                                                                                    |       |   |   |   |   |
| 2021-    | 10-20 11:40:00 2007-2018, CISOfy - https://cisofy.com/lynis/                                                                                                    |       |   |   |   |   |
|          | 10-20 11:40:00 Enterprise support available (compliance, plugins, interface and tools)                                                                                    |       |   |   |   |   |
|          | 10-20 11:40:00 Program ended successfully                                                                                                    |       |   |   |   |   |
|          | 10-20 11:40:00                                                                                                    |       |   |   |   |   |
|          | 10-20 11:40:00 PID file removed (/var/run/lynis.pid)                                                                                                    |       |   |   |   |   |
|          | 10-20 11:40:00 Temporary files: /tmp/lynis.Tzb87YdIva /tmp/lynis.Fjy1zP0QCe /tmp/lynis.hqCdhMTgJi<br>10-20 11:40:00 Action: removing temporary file /tmp/lynis.Tzb87YdIva |       |   |   |   |   |
|          | 10-20 11:40:00 Action: removing temporary file /tmp/ynts.rz08/r01va                                                                                                    |       |   |   |   |   |
|          | 10-20 11:40:00 Info: temporary file /tmp/ynts.rjy12r0Le was already removed                                                                                               |       |   |   |   |   |
|          | 10-20 11:40:00 Linto: temporary file /tmp/tynts.nqtannigjt was atready removed<br>10-20 11:40:00 Linto: ended successfully.                                               |       |   |   |   |   |
|          | Aspire-TC-7801-5                                                                                                    |       |   |   |   |   |
| P-D GP-1 |                                                                                                    |       |   |   |   |   |
|          |                                                                                                    |       | _ |   | _ |   |

You can then look through at the different areas in detail. There is information in this file that shows what was run in the background and can be used to find anomalies to rectify within the different groups.

For more information about Lynis click here.

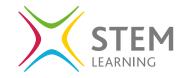

# Webmin

Webmin is an opensource web administration tool that allows users to easily monitor and manage servers.

Some of the tasks that you can accomplish with Webmin include:

- · Adding and removing users on the system
- Changing users' passwords.
- Installing, updating, and removing software packages.
- Setting up a firewall.
- Configuring disk quotas to manage the space used by other users.
- Creating virtual hosts (If a web server is installed).

## **Installing Webmin**

There are series of steps to follow to install and use Webmin.

## Step 1

It is always best practice to ensure you have the most up to date version of Ubuntu and run an update followed by the second command to install dependencies.

sudo apt update

sudo apt install software-properties-common apttransport-https wget

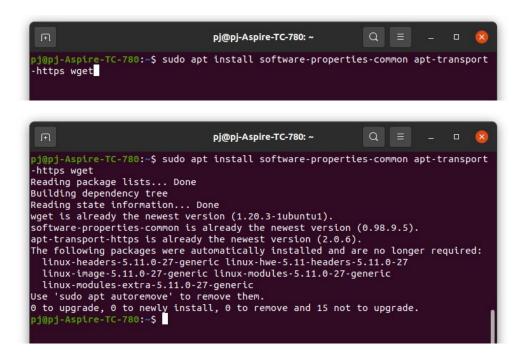

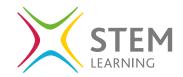

## Step 2

We next need to install the Webmin GPG key and the Webmin repository to the system's software sources. To do this we use the command all on one line:

wget -q http://www.webmin.com/jcameron-key.asc -0- |
sudo apt-key add -

To get the | symbol, it is called the pipe and is located next to the left shift key on your keyboard. You need to use **shift and** | to add it.

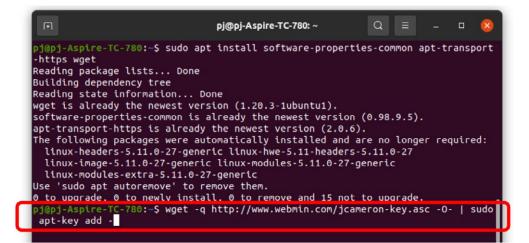

When you press enter you will receive an **OK** as a response.

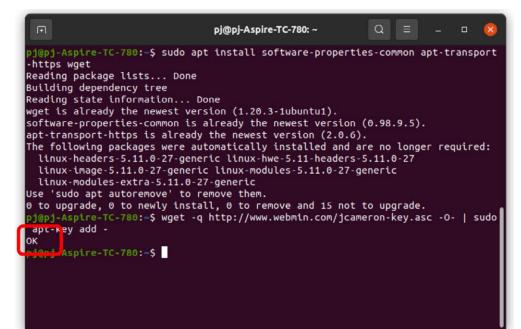

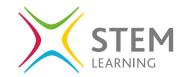

Next add the following command, again all on one line.

sudo add-apt-repository "deb [arch=amd64]
http://download.webmin.com/download/repository sarge
contrib"

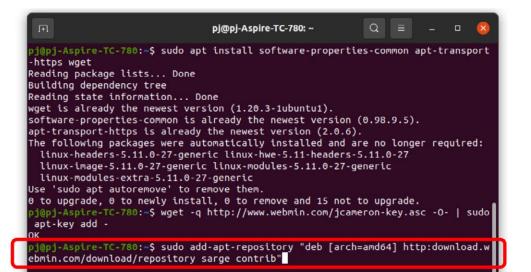

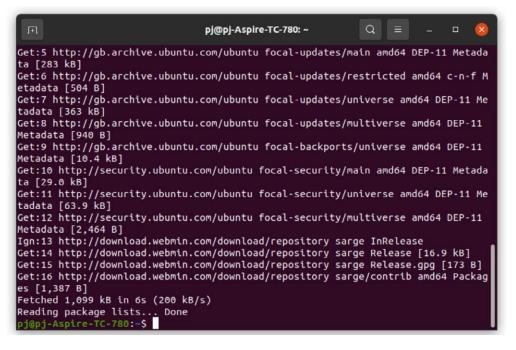

## Step 3

We can now install the latest version of Webmin.

sudo apt install webmin

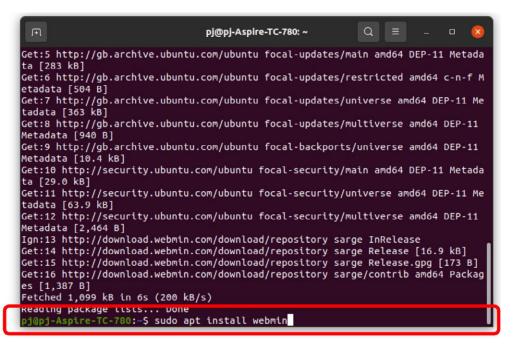

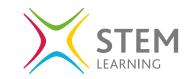

When the installation is complete you will see a similar output to the image below, the web address to access your personal Webmin dashboard will be in this last section. You then need to open a web browser and add this in as a URL. You may be prompted by a security message as it is not a standard web address to locate, click on advanced and allow the web browser to open the URL.

| Fl                 | рј@рј-А                                  | spire-TC-780: ~   | Q =          |        |       | 8  |
|--------------------|------------------------------------------|-------------------|--------------|--------|-------|----|
|                    | oad.webmin.com/downl                     | oad/repository sa | arge/contrib | amd64  | webm  | in |
| ll 1.981 [28.7 MB  |                                          |                   |              |        |       |    |
| etched 28.7 MB in  |                                          |                   |              |        |       |    |
|                    | ly unselected packag                     |                   |              |        |       |    |
|                    | 234887 files and                         |                   |              |        |       |    |
|                    | k/libauthen-pam-                         |                   | _amd64.deb   |        |       |    |
|                    | n-pam-perl (0.16-3bu                     |                   |              |        |       |    |
|                    | ly unselected packag<br>k/libio-pty-perl |                   |              |        |       |    |
|                    | y-perl (1:1.12-1)                        |                   |              |        |       |    |
|                    | ly unselected packag                     |                   |              |        |       |    |
|                    | k/archives/webmi                         |                   |              |        |       |    |
| Inpacking webmin ( |                                          |                   |              |        |       |    |
|                    | ty-perl (1:1.12-1) .                     |                   |              |        |       |    |
|                    | en-pam-perl (0.16-3b                     |                   |              |        |       |    |
| etting up webmin   |                                          |                   |              |        |       |    |
|                    | plete. You can now l                     |                   |              | 780:10 | 0000/ |    |
| is root with your  | root password, or as                     | any user who car  | nhus azu     |        |       |    |
| o run commands as  | root.                                    |                   |              |        |       |    |
|                    | s for man-db (2.9.1-                     |                   |              |        |       |    |
|                    | s for_systemd (245.4                     | -4ubuntu3.13)     |              |        |       |    |
| j@pj-Aspire-TC-78  | 0:~\$                                    |                   |              |        |       |    |

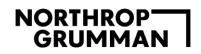

You will be prompted with a login screen, and you need to use your user login details.

You will then be able to see the dashboard as below, with a range of options on the left relating to your server.

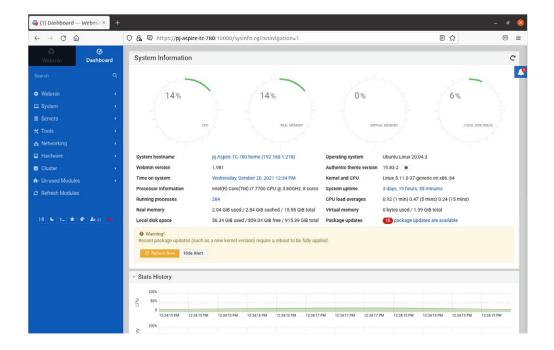

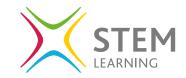

33

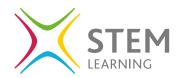

## **Using Webmin**

There are lots of options on the left-hand side of the dashboard

- Webmin
- System
- Servers
- Tools
- Networking
- Hardware
- Cluster
- Unused Modules
- Refresh Modules

Each of these areas have a drop-down menu that can be visible when you click on the arrow next to the area name.

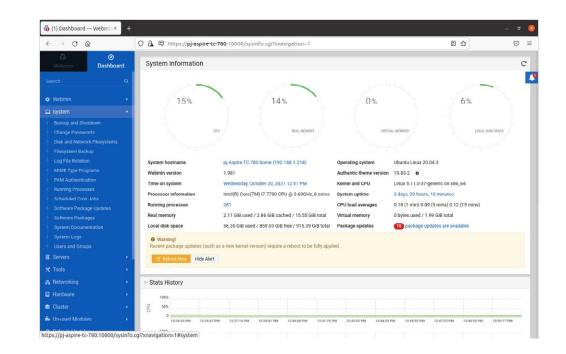

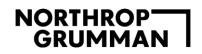

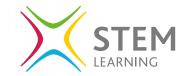

Under **System** we can change passwords by selecting the user and editing the details stored.

| 🚯 (1) Change Passwords — ×                    | +                                         |                                |                                    |                 | - 0 |
|-----------------------------------------------|-------------------------------------------|--------------------------------|------------------------------------|-----------------|-----|
| $\leftarrow \rightarrow \ {\tt O} \ {\tt \ }$ | O 🔒 🛡 https://pj-aspire-to                | -780:10000/passwd/?xnavigation | -1                                 | E 🕁             |     |
| Image: Webmin         Image: Omega            | •                                         | \$                             | Change Passwords                   |                 |     |
|                                               | a -                                       | Select a                       | user to change his or her password |                 | _   |
| Webmin                                        | root                                      | daemon                         | bin                                | aya             |     |
|                                               | sync                                      | games                          | man                                | lp              |     |
| System                                        | mail                                      | news                           | uucp                               | proxy           |     |
|                                               | www-data                                  | backup                         | list                               | ire             |     |
| Change Passwords                              | gnate                                     | nobody                         | systemd-network                    | systemd-resolve |     |
| Disk and Network Filesystems                  | systemd-timesync                          | messagebus                     | syslog                             | _apt            |     |
|                                               | tss                                       | unidd                          | topdump                            | avahi-autoipd   |     |
| Log File Rotation                             | usbmux                                    | rtkit                          | dnsmasq                            | cups-pk-helper  |     |
|                                               | speech-dispatcher                         | avahi                          | kernoops                           | saned           |     |
|                                               | nm-openvpn                                | hplip                          | whoopsie                           | colord          |     |
|                                               | geoclue<br>sssd                           | pulse                          | gnome-initial-setup                | gdm<br>clamav   |     |
|                                               | sssd                                      | PI                             | systemd-coredump                   | clamav          |     |
|                                               | SSIN                                      |                                |                                    |                 |     |
|                                               |                                           |                                |                                    |                 |     |
| Software Packages                             |                                           |                                |                                    |                 |     |
|                                               |                                           |                                |                                    |                 |     |
|                                               |                                           |                                |                                    |                 |     |
| Users and Groups                              |                                           |                                |                                    |                 |     |
| Servers                                       |                                           |                                |                                    |                 |     |
| * Tools                                       |                                           |                                |                                    |                 |     |
| 🖧 Networking                                  | 4 ·                                       |                                |                                    |                 |     |
| Hardware                                      |                                           |                                |                                    |                 |     |
| 😂 Cluster                                     |                                           |                                |                                    |                 |     |
| + Un-used Modules                             | <ul> <li>International Content</li> </ul> |                                |                                    |                 |     |
| nº Ollaseu Mouules                            |                                           |                                |                                    |                 |     |

Under **System** we can also view all the users and groups that are set up on the system and edit any details here too. There are two tabs to move between the users and groups set up.

|                                            | ÷              |                           |                                                                                                    |                                       |                 | - 4                    |
|--------------------------------------------|----------------|---------------------------|----------------------------------------------------------------------------------------------------|---------------------------------------|-----------------|------------------------|
| <br>                                       | ○ 🔓 🖾 https:// | pj-aspire-tc-780:10000/us | seradmin/?xnavigatio                                                                                                    | n=1                                   | E 🏠             | $\odot$                |
| (A) (C) (C) (C) (C) (C) (C) (C) (C) (C) (C | 0 0            |                           |                                                                                                    | Users and Groups                      |                 | T Q                    |
|                                            | _              |                           | Database ty                                                                                                    | pe: Regular /etc/passwd & /etc/shadow |                 |                        |
| O Webmin                                   | Local Users    | Local Groups              |                                                                                                    |                                       |                 |                        |
| 🗖 System 🗸 🗸                               |                | Create a                  | new user                                                                                                    |                                       | Run batch fil   | e Export to batch file |
| Bootup and Shutdown                        | 🍦 Userna       | me 🕴 User ID              | Group   Group   Group | Real name                             | Home directory  | Shell                  |
| Change Passwords                           | root           | 0                         | root                                                                                                    | root                                  | /root           | /bin/bash              |
| Disk and Network Filesystems               | daemon         | 1                         | daemon                                                                                                    | daemon                                | /usr/sbin       | /usr/sbin/nologin      |
| Filesystem Backup                          | 🗆 bin          | 2                         | bin                                                                                                    | bin                                   | /bin            | /usr/sbin/nologin      |
|                                            | sys            | 3                         | sys                                                                                                    | sys                                   | /dev            | /usr/sbin/nologin      |
|                                            | sync sync      | 4                         | nogroup                                                                                                    | sync                                  | /bin            | /bin/sync              |
|                                            | games          | 5                         | games                                                                                                    | games                                 | /usr/games      | /usr/sbin/nologin      |
|                                            | man            | 6                         | man                                                                                                    | man                                   | /var/cache/man  | /usr/sbin/nologin      |
| Running Processes                          | 0 lp           | 7                         | lp                                                                                                    | lp                                    | /var/spool/lpd  | /usr/sbin/nologin      |
| Scheduled Cron Jobs                        | mail.          | 8                         | mail                                                                                                    | mail                                  | /var/mail       | /usr/sbin/nologin      |
|                                            | news           | 9                         | news                                                                                                    | news                                  | /var/spool/news | /usr/sbin/nologin      |
|                                            | uucp           | 10                        | uucp                                                                                                    | uucp                                  | /var/spool/uucp | /usr/sbin/nologin      |
|                                            | D proxy        | 13                        | ргоху                                                                                                    | proxy                                 | /bin            | /usr/sbin/nologin      |
|                                            | www-data       | 33                        | www-data                                                                                                    | www-data                              | /var/www        | /usr/sbin/nologin      |
|                                            | D backup       | 34                        | backup                                                                                                    | backup                                | /var/backups    | /usr/sbin/nologin      |
| Users and Groups                           | list           | 38                        | list                                                                                                    | Mailing List Manager                  | /var/list       | /usr/sbin/nologin      |
|                                            | irc irc        | 39                        | irc                                                                                                    | ired                                  | /var/run/ircd   | /usr/sbin/nologin      |
| E Servers •                                | gnats          | 41                        | gnats                                                                                                    | Gnats Bug-Reporting System (admin)    | /var/lib/gnats  | /usr/sbin/nologin      |
| * Tools                                    | nobody         | 65534                     | nogroup                                                                                                    | nobody                                | /nonexistent    | /usr/sbin/nologin      |
| A 10015                                    | systemd-ne     | twork 100                 | systemd-network                                                                                                    | systemd Network Management            | /run/systemd    | /usr/sbin/nologin      |
| 🖧 Networking 🔹 🔹                           | systemd-res    | solve 101                 | systemd-resolve                                                                                                    | systemd Resolver                      | /run/systemd    | /usr/sbin/nologin      |
|                                            | systemd-tin    | mesync 102                | systemd-timesync                                                                                                    | systemd Time Synchronization          | /run/systemd    | /usr/sbin/nologin      |
| Hardware                                   | messagebu      | 103                       | messagebus                                                                                                    |                                       | /nonexistent    | /usr/sbin/nologin      |
| 🛢 Cluster 🔹                                | syslog         | 104                       | syslog                                                                                                    |                                       | /home/syslog    | /usr/sbin/nologin      |
|                                            | apt            | 105                       | nogroup                                                                                                    |                                       | /nonexistent    | /usr/sbin/nologin      |
| n- Un-used Modules 🔹 🔹                     | tss t          | 106                       | tss                                                                                                    | TPM software stack                    | /var/lib/tpm    | /bin/false             |
| C Refresh Modules                          | bbiuu 🖂        | 107                       | uuidd                                                                                                    |                                       | /run/uuidd      | /usr/sbin/nologin      |
|                                            | tepdump        | 108                       | topdump                                                                                                    |                                       | /nonexistent    | /usr/sbin/nologin      |

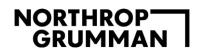

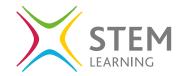

When you click on a user you can see the information relating to the user and edit any details as well as what groups they are linked with.

| 👶 Users and Groups/Edit Us × 🛛 +                 |                                       |                                     |          |                                        |            |              | - 0    | 6 |
|--------------------------------------------------|---------------------------------------|-------------------------------------|----------|----------------------------------------|------------|--------------|--------|---|
|                                                  | https://pj-aspire-tc-780:10000/userad | dmin/edit_user.cgi?                 | user=pj8 | xnavigation=1                          |            | E 🗘          | Ø      | = |
| ⊘           Webmin         Dashboard             | 0                                     |                                     | ar Edi   | t User                                 |            |              | 0      |   |
| Search Q                                         |                                       |                                     | User     | Details                                |            |              |        | h |
| 🗢 Webmin 🕠                                       | Username                              | PJ                                  |          |                                        |            |              |        |   |
| 🗆 System 👻                                       | User ID                               | 1000                                |          |                                        |            |              |        |   |
| Bootup and Shutdown                              | Real name                             | pj                                  |          |                                        |            |              |        |   |
| Change Passwords                                 | Home directory                        |                                     |          |                                        |            |              |        |   |
| <ul> <li>Disk and Network Filesystems</li> </ul> |                                       | Directory                           |          | 0                                      |            |              |        |   |
| Filesystem Backup                                | Shell                                 | /bin/bash v                         |          |                                        | 0          |              |        |   |
| Log File Rotation                                | Password                              | O No password requi                 | red      |                                        |            |              |        |   |
| MIME Type Programs PAM Authentication            |                                       | No login allowed                    |          |                                        |            |              |        |   |
| Running Processes                                |                                       | <ul> <li>Normal password</li> </ul> |          |                                        |            |              |        |   |
| Scheduled Cron Jobs                              |                                       |                                     |          | \$/99KrlyPUpQ5iPpD\$YF92ar6/Wsnlo1FB2h | HsY.c5Wwnl | KDPGqcf3v6y1 | TztqF: |   |
| Software Package Updates                         |                                       | Login temporarily                   |          |                                        |            |              |        |   |
| Software Packages                                |                                       |                                     | Passwo   | ord Options                            |            |              |        |   |
| System Documentation                             | Password changed                      | 09/29/2021                          |          | Expiry date                            | Jan        | •            | ⇔      |   |
| System Logs                                      | Minimum days                          | 0                                   |          | Maximum days                           | 99999      |              |        |   |
| <ul> <li>Users and Groups</li> </ul>             | Warning days                          | 7                                   |          | Inactive days                          |            |              |        |   |
|                                                  | Force change at next login            | 🔿 Yes 💌 No                          |          |                                        |            |              |        |   |
| 🛪 Tools 🔹                                        |                                       |                                     | Group N  | fembership                             |            |              |        |   |
| 🖧 Networking 🔹                                   | Primary group                         | pj                                  | 2        |                                        |            |              |        |   |
| 🖬 Hardware 🔹                                     | Secondary groups                      | All groups                          |          | In group                               | s          |              |        |   |
| 📾 Cluster 🔹                                      |                                       | root<br>daemon                      |          | adm<br>→ cdrom                         |            |              | 1      |   |
| n- Un-used Modules                               |                                       | bin                                 |          | dip                                    |            |              |        |   |
| C Refresh Modules                                |                                       | sys<br>tty<br>disk                  |          | ← Ipadm<br>locd<br>plugde              |            |              |        |   |

Under **System** we can check for software updates and install any of the selected updates.

| Software Package Updati × + |                                                    |                                                          |                                       | - 0           |
|-----------------------------|----------------------------------------------------|----------------------------------------------------------|---------------------------------------|---------------|
| · → ♂ là                    | O 🔒 🖾 https://pj-aspire-tc-780:                    | 10000/package-updates/?xnavigation=1                     | E ☆                                   | $\odot$       |
| Webmin Dashboard            |                                                    | 😭 Software Package Upda                                  | ites                                  |               |
|                             |                                                    | ing Statute and                                          |                                       |               |
| Webmin •                    | Package Updates Scheduled Up<br>States to display: |                                                          |                                       |               |
|                             | states to display.                                 | Installed Only updates Only new                          |                                       |               |
|                             | Find packages matching:                            | Q Search 3                                               | Show All                              |               |
|                             |                                                    | C search 9                                               | anon cu                               |               |
|                             | Found 15 matching packages                         |                                                          |                                       |               |
|                             | Update Selected Packages                           | Refresh Available Packages                               |                                       |               |
|                             | R Select all It invert selection                   | -                                                        |                                       |               |
|                             | Select all 🗷 Invert selection                      |                                                          |                                       |               |
| MIME Type Programs          | Package                                            | Description                                              | Status                                | Source        |
| PAM Authentication          | alsa-ucm-conf                                      | ALSA Use Case Manager configuration files                | New version 1.2.2-1ubuntu0.11         | Focal-updates |
| Running Processes           | ✓ libegl-mesa0                                     | free implementation of the EGL API - Mesa vendor library | New version 21.0.3-Oubuntu0.3~20.04.3 | Focal-updates |
| Scheduled Cron Jobs         | Ibgbm1                                             | generic buffer management API – runtime                  | New version 21.0.3-Oubuntu0.3~20.04.3 | Focal-updates |
|                             | Iibgl1-mesa-dri                                    | free implementation of the OpenGL API - DRI modules      | New version 21.0.3-Oubuntu0.3~20.04.3 | Focal-update: |
| Software Package Updates    | Iibglapi-mesa                                      | free implementation of the GL API shared library         | New version 21.0.3-Oubuntu0.3~20.04.3 | Focal-updates |
|                             | ☑ libglx-mesa0                                     | free implementation of the OpenGL API GLX vendor library | New version 21.0.3-0ubuntu0.3~20.04.3 | Focal-update: |
| System Documentation        | Ilbpulse-mainloop-glib0                            | PulseAudio client libraries (glib support)               | New version 13.99.1-1ubuntu3.12       | Focal-updates |
| System Logs                 | Ibpulse0                                           | PulseAudio client libraries                              | New version 13.99.1-1ubuntu3.12       | Focal-updates |
|                             | Ibpulsedsp                                         | PulseAudio OSS pre-load library                          | New version 13.99.1-1ubuntu3.12       | Focal-updates |
|                             | libxatracker2                                      | X acceleration library runtime                           | New version 21.0.3-Oubuntu0.320.04.3  | Focal-update: |
|                             | Iinux-firmware                                     | Firmware for Linux kernel drivers                        | New version 1.187.19                  | Focal-update: |
|                             | mesa-vulkan-drivers                                | Mesa Vulkan graphics drivers                             | New version 21.0.3-0ubuntu0.3~20.04.3 | Focal-update: |
|                             | pulseaudio                                         | PulseAudio sound server                                  | New version 13.99.1-1ubuntu3.12       | Focal-updates |
| letworking •                | pulseaudio-module-bluetooth                        | Bluetooth module for PulseAudio sound server             | New version 13.99.1-1ubuntu3.12       | Focal-update: |
|                             | pulseaudio-utils                                   | Command line tools for the PulseAudio sound server       | New version 13.99.1-1ubuntu3.12       | Focal-updates |
| lardware •                  | Select all It Invert selection                     |                                                          |                                       |               |
|                             | CUpdate Selected Packages                          | Refresh Available Packages                               |                                       |               |
| Un-used Modules             | O opane beretted Fackages                          | Rentan Prunale Fuktyea                                   |                                       |               |
|                             |                                                    |                                                          |                                       |               |

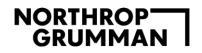

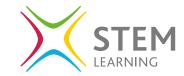

Under **System** we can also see the scheduled cron jobs. Cron jobs are run periodically at fixed times, date, or intervals.

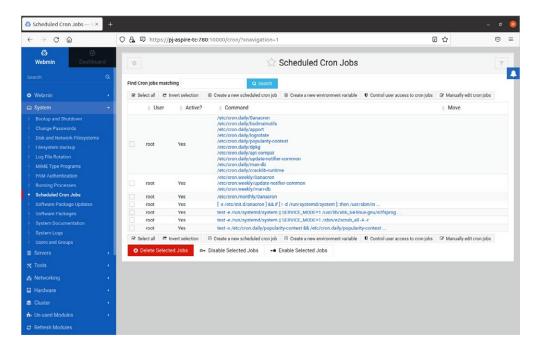

Under **System** we can also check the processes that are running and use this to see if anything that should not be there or running needs to be stopped.

| ← → C @                               | O A I  | 1 https://pi-acpire | te-790-10000/       | oroc/index  | tree.cgi?xnavigation=1                                                                        | 同会                       |   |   |
|---------------------------------------|--------|---------------------|---------------------|-------------|-----------------------------------------------------------------------------------------------|--------------------------|---|---|
|                                       |        | p nucps.//pj-aspire | -uc-780.10000/1     | oroc/index, | _cree.cgr:xnavigation=1                                                                       | e 14                     | U | 1 |
| Webmin Dashbor                        | d a    | Ø                   |                     |             | 🟫 Running Processes                                                                           |                          | T |   |
|                                       | Q. PID | User Memory         | CPU Searc           | h Run       |                                                                                               |                          |   |   |
| • Webmin                              |        |                     |                     |             |                                                                                               |                          |   |   |
| 🗆 System                              | 0 ID   | Owner               | § Sta               | rted        | Command                                                                                       |                          |   |   |
|                                       | 1      | root                | 5 days              | ago         | /sbin/init splash                                                                             |                          |   |   |
|                                       | 307    | root                | 5 days              |             | /lib/systemd/systemd-journald                                                                 |                          |   |   |
| Change Passwords                      | 360    | root                | 5 days              |             | /lib/systemd/systemd-udevd                                                                    |                          |   |   |
| Disk and Network Filesystems          | 668    | systemd-re          |                     |             | /lib/systemd/systemd-resolved                                                                 |                          |   |   |
|                                       | 675    | systemd-tir         |                     |             | /lib/systemd/systemd-timesyncd                                                                |                          |   |   |
|                                       | 704    | root                | 5 days              |             | /usr/lib/accountsservice/accounts-daemon                                                      |                          |   |   |
| Log File Rotation                     | 705    | root                | 5 days              |             | /usr/sbin/acpid                                                                               |                          |   |   |
| MIME Type Programs                    | 708    | avahi               | 5 days              |             | avahi-daemon: running [pj-Aspire-TC-780.local]                                                |                          |   |   |
|                                       | 746    | avahi               | 5 days              |             | avahi-daemon: chroot helper<br>/usr/lib/bluetooth/bluetoothd                                  |                          |   |   |
|                                       | 709    | root                | 5 days              |             | /usr/iib/biuetooth/biuetoothd<br>/usr/abin/cron -f                                            |                          |   |   |
| <ul> <li>Running Processes</li> </ul> | 710    | messagebu           | 5 daya<br>IS 5 days |             | /usr/sbin/cron -r<br>/usr/bin/dbus-daemonsystemaddress=systemd:nofork                         | and the success of       |   |   |
| Scheduled Cron Jobs                   | 712    | root                | 5 days<br>5 days    |             | /usr/bin/dbus-daemonsystemaddresssystemd:horork<br>/usr/sbin/NetworkManagerno-daemon          | nopianie –systema:       |   |   |
|                                       | 713    | root                | 5 days              |             | /usr/sbin/irqbalanceforeground                                                                |                          |   |   |
|                                       | 725    | root                | 5 days              |             | /usr/som/irqoalanceforeground<br>/usr/bin/python3 /usr/bin/networkd-dispatcherrun-startup-tri | lagare                   |   |   |
| Software Packages                     | 723    | root                | 5 days              |             | /usr/lib/policykit 1/polkitd - no debug                                                       | ggers                    |   |   |
|                                       | 729    | syslog              | 5 days              |             | /usr/sbin/rsyslogd -n -INONE                                                                  |                          |   |   |
|                                       | 732    | root                | 5 days              |             | /usr/libexec/switcheroo-control                                                               |                          |   |   |
|                                       | 733    | root                | 5 days              |             | /lib/systemd/systemd-logind                                                                   |                          |   |   |
|                                       | 734    | root                | 5 days              |             | /usr/sbin/thermald -systemd -dbus-enable -adaptive                                            |                          |   |   |
| - C                                   | 735    | root                | 5 days              |             | /usr/lib/udisks2/udisksd                                                                      |                          |   |   |
| Servers                               | 736    | root                | 5 days              |             | /sbin/wpa_supplicant -u -s -O /run/wpa_supplicant                                             |                          |   |   |
| K Tools                               | . 849  | root                | 5 days              |             | /usr/sbin/ModemManager                                                                        |                          |   |   |
|                                       | 863    | root                | 5 days              |             | /usr/bin/python3 /usr/share/unattended-upgrades/unattended                                    | l-upgrade-shutdownwa     |   |   |
| Networking                            | 887    | root                | 5 days              |             | /usr/sbin/gdm3                                                                                |                          |   |   |
|                                       | 182    | 5 root              | 5 days              |             | gdm-session-worker [pam/gdm-password]                                                         |                          |   |   |
| Hardware                              | 19     | 34 pj               | 5 days              |             | /usr/lib/gdm3/gdm-x-sessionrun-script env GNOME_SHELL_                                        | SESSION_MODE=ubuntu /us  |   |   |
| Cluster                               | 100    | 1936 pj             | 5 days              | ago         | /usr/lib/xorg/Xorg vt2 displayfd 3 auth /run/user/1000/gdm/2                                  | Xauthority backgro       |   |   |
| Citister                              |        | 1957 pj             | 5 days              | ago         | /usr/libexec/gnome-session-binarysystemdsessi                                                 | ion=ubuntu               |   |   |
| <ul> <li>Un-used Modules</li> </ul>   | 4      | 2024 pj             | 5 days              | ago         | /usr/bin/ssh-agent /usr/bin/im-launch env GNOME_SHELL_SE                                      | SSION_MODE=ubuntu /usr/b |   |   |
|                                       | 1003   | clamav              | 5 days              | ago         | /usr/bin/freshclam -d -foreground=true                                                        |                          |   |   |
| C Refresh Modules                     | 1005   | whoopsle            | 5 days              | ago         | /usr/bin/whoopsie -f                                                                          |                          |   |   |

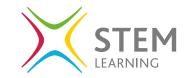

There are other areas to look at too, you can open the file manager under **Tools** to see all that is stored on the system.

|                                              | 0.0  |         |                          |          |                |                |   |   |          |           |         | -                     |
|----------------------------------------------|------|---------|--------------------------|----------|----------------|----------------|---|---|----------|-----------|---------|-----------------------|
| <br>                                         | UA   | ttps:// | oj-aspire-tc-780:100     | 000/file | :min/?>        | inavigation=1  |   |   |          |           | F 12    |                       |
| Webmin Dashboard                             | 0    |         |                          |          |                | 😭 File Manager |   |   |          |           | Ŧ       | m   +   >_   ¢        |
|                                              | 0    |         |                          |          |                |                | 8 | e | Ø File → | Edit 🗸    | Tools - | Bookmarks 🗸 🔒         |
| > Webmin •                                   |      |         | directories. Selected: 0 | items    |                |                |   |   |          |           |         |                       |
| ⊐ System •                                   | Show |         | tems                     |          |                |                |   |   |          |           |         |                       |
| E Servers                                    |      |         |                          |          |                | Name           |   |   | Size     | 0 Owner   | 0 Mode  | Modified              |
| CTools .                                     |      |         |                          |          |                | bin            |   |   |          | root.root | 0777    | 2021/09/29 - 20:11:48 |
|                                              |      |         |                          |          |                | boot           |   |   |          | root.root | 0755    | 2021/10/20 - 06:57:48 |
|                                              |      |         |                          |          |                | cdrom          |   |   |          | root.root | 0775    | 2021/09/29 - 20:13:10 |
|                                              |      |         |                          |          |                | dev            |   |   |          | root.root | 0755    | 2021/10/20 - 12:51:30 |
| File Manager                                 |      |         |                          |          | -              | etc            |   |   |          | root.root | 0755    | 2021/10/20 - 12:30:43 |
|                                              |      |         |                          |          |                | home           |   |   |          | root.root | 0755    | 2021/09/29 - 20:14:12 |
|                                              |      |         |                          |          |                | lib            |   |   |          | rootroot  | 0777    | 2021/09/29 - 20:11:48 |
|                                              |      |         |                          |          |                | lib32          |   |   |          | root:root | 0777    | 2021/09/29 20:11:48   |
|                                              |      |         |                          |          |                | lib64          |   |   |          | root:root | 0777    | 2021/09/29 - 20:11:48 |
| <ul> <li>System and Server Status</li> </ul> |      |         |                          |          |                | libx32         |   |   |          | root.root | 0777    | 2021/09/29 - 20:11:48 |
| Text Login                                   |      |         |                          |          | 100            | lost+found     |   |   |          | root root | 0700    | 2021/09/29 - 20:11:21 |
|                                              |      |         | C                        |          |                | media          |   |   |          | root:root | 0755    | 2021/10/07 - 14:51:01 |
|                                              |      |         | #102                     |          |                | mnt            |   |   |          | root:root | 0755    | 2021/08/19 - 11:29:24 |
| 💑 Networking 🔹                               |      |         |                          |          |                | opt            |   |   |          | root:root | 0755    | 2021/08/19 - 11:29:24 |
| Hardware                                     |      |         |                          |          |                | proc           |   |   |          | root.root | 0555    | 2021/10/16 - 16:39:12 |
|                                              |      |         |                          |          | 1              | root           |   |   |          | root.root | 0700    | 2021/10/20 - 12:52:13 |
| Cluster •                                    |      |         |                          |          |                | run            |   |   |          | root.root | 0755    | 2021/10/20 - 12.06.13 |
| A- Un-used Modules                           |      |         |                          |          | ×.             | sbin           |   |   |          | root.root | 0777    | 2021/09/29 - 20:11:48 |
|                                              |      |         |                          |          |                | snap           |   |   |          | root:root | 0755    | 2021/10/07 - 14:35:03 |
| C Refresh Modules                            |      |         |                          |          |                | srv            |   |   |          | root:root | 0755    | 2021/08/19 - 11:29:24 |
|                                              |      |         |                          |          | and the second | sys            |   |   |          | root.root | 0555    | 2021/10/16 - 16:39:12 |
|                                              |      |         |                          |          |                | tmp            |   |   |          | root.root | 1777    | 2021/10/20 - 12:52:05 |
| 14 6 >_ 🛨 🕶 Zo pj 🗯                          |      |         |                          |          |                | usr            |   |   |          | root.root | 0755    | 2021/08/19 - 11:32:34 |
|                                              |      |         |                          |          |                | var            |   |   |          | root:root | 0755    | 2021/10/20 - 12:30:43 |

There is a lot under this application, and it is worth looking at each area to see how it can be used to help secure your device and maintain the functionality of the system further.

## Cyber-Security Fact:

Consider carefully who you give access to this to, any user on this application could edit, add, delete anything that is essential to the running of the system as well as give access to others to use the system without your knowledge.